## **Analyzing comparison results**

Comparison results are displayed in the Difference Viewer window.

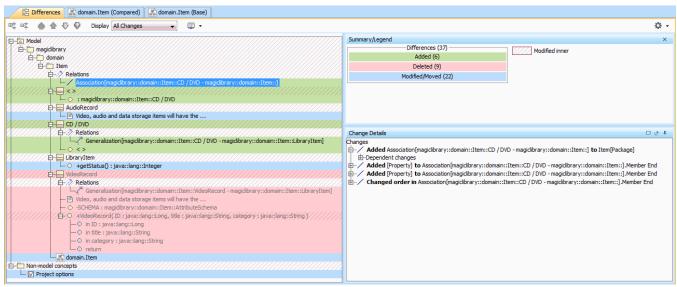

Read about analyzing comparison results in

- · Getting comparison summary information and changes legend
- Understanding content of the Differences tree
- Inspecting element property changes in the differences Specification panel
- Inspecting differences in the Change details panel
- Displaying and navigating through differences
- Viewing and analyzing differences of modified diagrams
- Generating a project comparison differences report